## Direct Loan Exit Counseling Guide

**Please allow approximately 30 minutes to complete the counseling; once you begin, you cannot stop & resume later.**

- Sign into your account o[n www.StudentLoans.gov](http://www.studentloans.gov/) using your FSA ID and password
- Click on *Complete Counseling*, then *Exit Counseling*
- **SUNY Adirondack Community College may already be displayed in the school information** section; if not, enter *NY* in the state field & *SUNY Adirondack Community College* as the school
- Carefully read all information & answer the questions \*Be mindful that some sections have multiple tabs, all must be completed before moving on\*
- Enter your personal information, employer information if applicable, as well as 3 references \*Only 1 can share an address with you\*
- Click *Submit Counseling* & print the confirmation page for your records

Please feel free to contact the Financial Aid Office at 518-743-2223 or [finaidoffice@sunyacc.edu](mailto:finaidoffice@sunyacc.edu) with any questions.

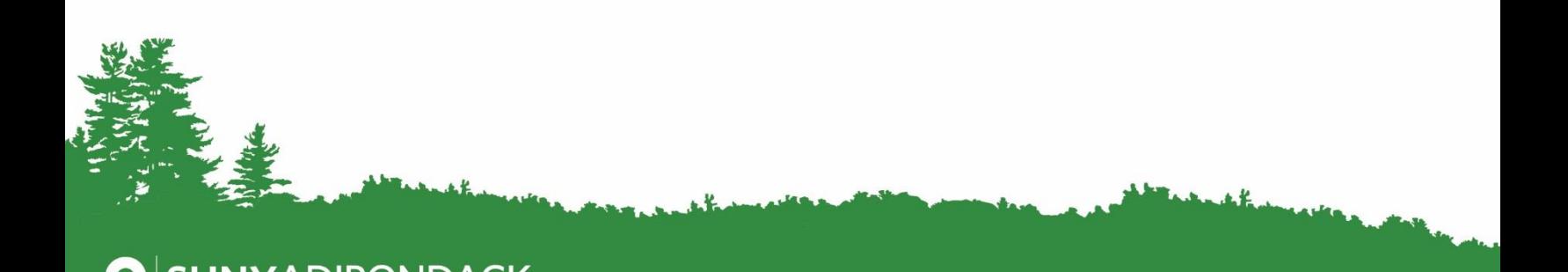